# Savi 8240/8245 Office

Bedienungsanleitung

# Inhalt

```
DECT-Informationen 3
  DECT Enhanced Security 3
Überblick 4
  Grundlagen zu Basisstation und Headset 4
  Zubehör 4
Anschließen des Systems 5
  Details zur Einrichtung des Festnetztelefons 5
  Positionieren der Basisstation 7
Anpassen und Aufladen 8
  Anpassen des Headsets 8
  Laden des Headsets und des Zusatzakkus 12
  Sprechzeit 12
  Headset-Akkustatus 12
Paaren 13
  Automatische Verbindungsfunktion 13
Download der Software 14
  Anpassen der Lautstärke des Headset-Mikrofons (Softphone) 14
  Konfigurierbare Plantronics Hub-Einstellungen 14
Grundmerkmale 16
  Headset-Regler 16
  Anrufe tätigen, annehmen, beenden 16
  Standardmäßig eingestellte Telefonleitung ändern 17
  Freizeichen erhalten 17
  Anruf übertragen 17
  Audio-Streaming 17
  Audioqualität optimieren 17
  Bürolärm begrenzen 17
  Mini-Telefonkonferenz 17
  Einrichten einer Telefonkonferenz 17
Weitere Merkmale: 19
  Anmeldetaste an der Basisstation 19
Fehlerbehebung 21
  Headset- 21
  Festnetztelefon 22
  Mobil 22
  Softphone 22
Support 24
```
## <span id="page-2-0"></span>DECT-Informationen

**DECT-Produkte sollten niemals außerhalb der Region verwendet werden, in der sie ursprünglich erworben wurden und verwendet werden sollen.**

Das beiliegende schnurlose DECT-Produkt verwendet beschränkte schnurlose Funkfrequenzen, die je nach Land variieren. Die Verwendung dieses DECT-Produkts in nicht freigegebenen Ländern stellt einen Rechtsbruch dar und kann zur Unterbrechung von Telekommunikationsnetzwerken und -geräten sowie zur Verhängung von Geldstrafen und Gebühren durch die Kontrollbehörden führen.

Plantronics ist Mitglied des DECT-Forums und setzt dessen Enhanced-Security-Empfehlungen bei sämtlichen DECT-Geräten konsequent um. DECT Enhanced Security

> Somit entsprechen die DECT-basierten Produkte von Plantronics den jüngsten Enhanced-Security-Empfehlungen, die das DECT-Forum und ETSI formuliert haben. In diesem Zusammenhang wurden beim Registrierungs-, Authentifizierungs-, Genehmigungs- und Verschlüsselungsverfahren Sicherheitsverbesserungen vorgenommen. Die DECT-Produkte von Plantronics sind nun vor allen bekannten Sicherheitslücken geschützt, die der Chaos Council im Jahr 2009 veröffentlicht hat.

Die Plantronics DECT-Produkte wurden anhand der Anforderungen der Sicherheitszertifizierung des DECT-Forums getestet. Sie entsprechen diesen Anforderungen und haben daher die DECT-Sicherheitslogo-Zertifizierung erhalten.

Plantronics Produkte, die die neue, sicherheitsverbesserte DECT-Version nutzen, tragen auf der Basis das Sicherheitslogo des DECT-Forums.

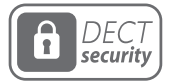

# <span id="page-3-0"></span>Überblick

Grundlagen zu Basisstation und Headset

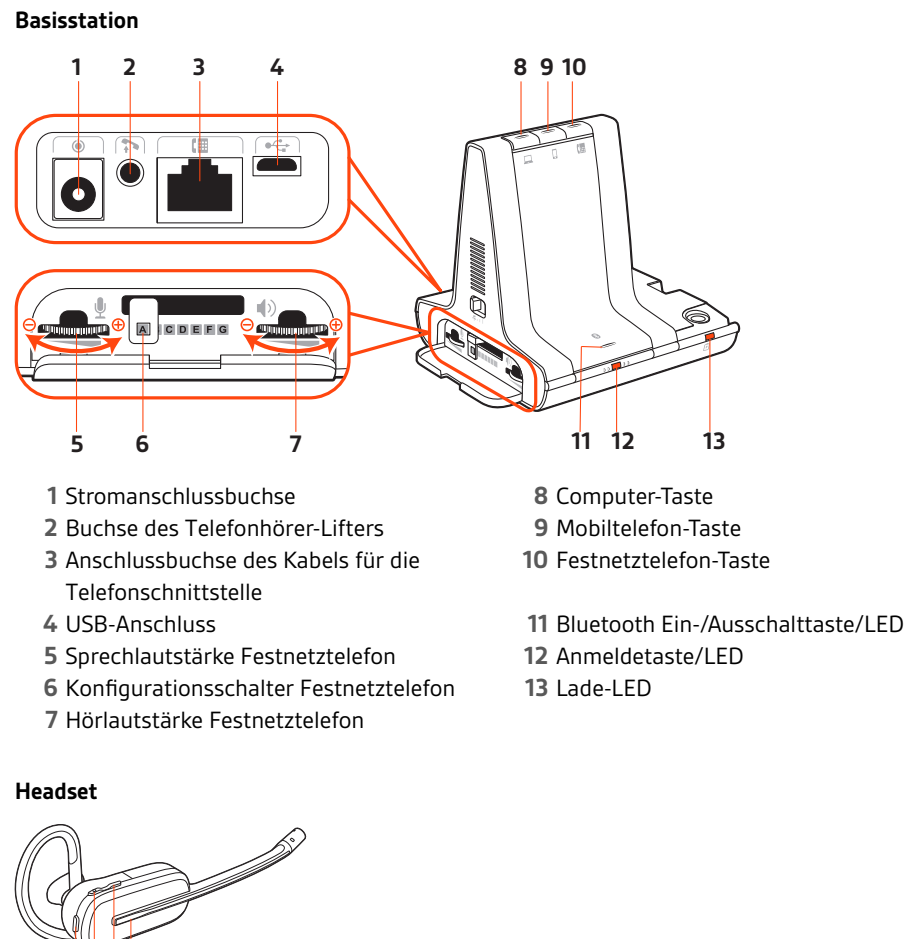

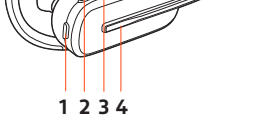

- 
- Taste zum Verringern der Lautstärke **5** Headset-LED
- Taste zum Erhöhen der Lautstärke

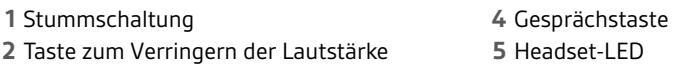

 $\overline{2}$ 

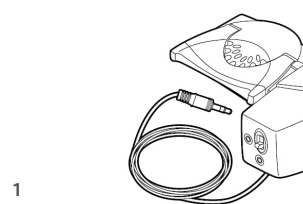

- **Electronic Hook Switch-Kabel (EHS-Kabel)** Festnetzanruf wird elektronisch und automatisch angenommen/beendet. Dies ermöglicht die Anrufsfernsteuerung über Ihr Headset.
- **HL10-Telefonhörer-Lifter** Hebt den Hörer automatisch ab und legt ihn wieder auf die Gabel. Dies ermöglicht die Anrufsfernsteuerung über Ihr Headset.

### Zubehör

# <span id="page-4-0"></span>Anschließen des Systems

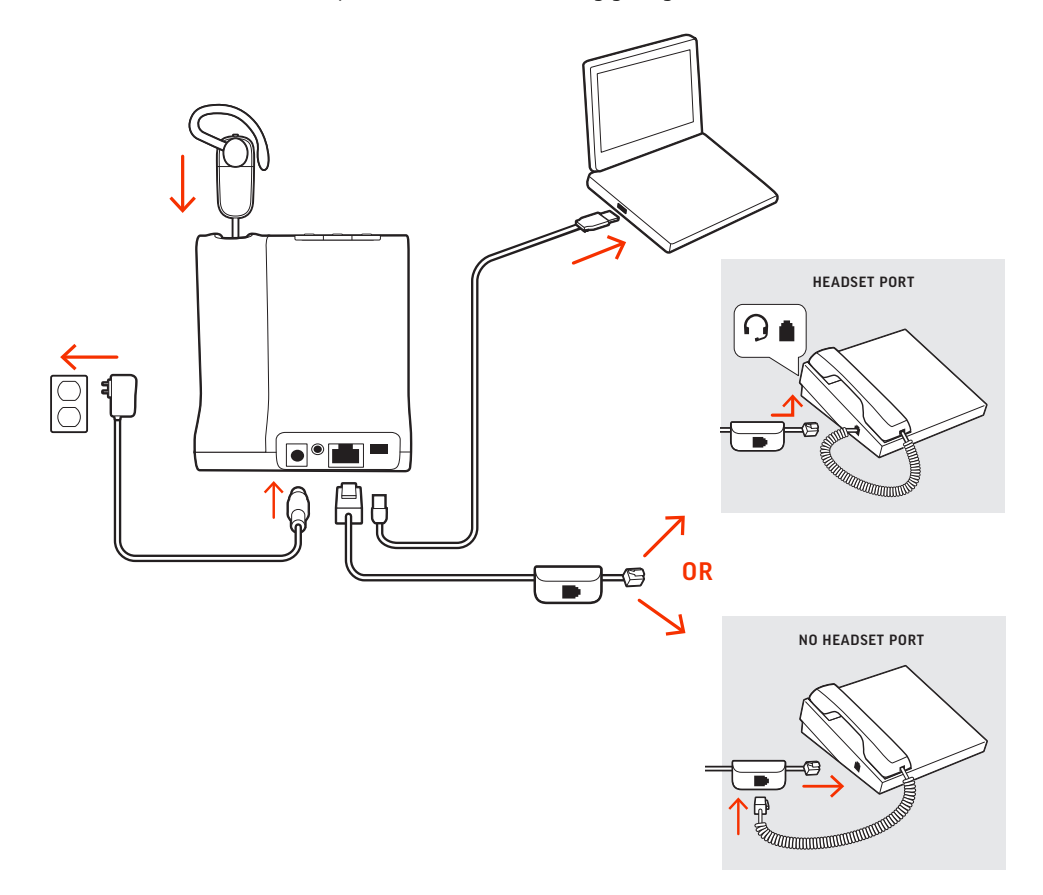

Schließen Sie Ihr Headset-System wie in der Abbildung gezeigt an.

#### **HINWEIS** *Basiskonfigurationseinstellungen*

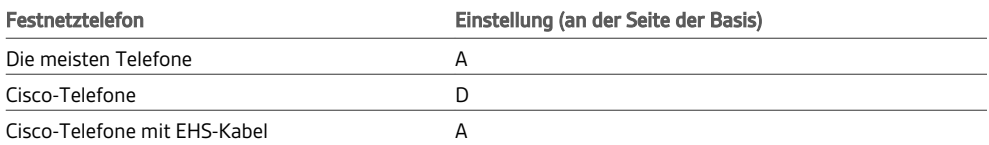

### Details zur Einrichtung des Festnetztelefons

Wählen Sie zwischen den Einstellungen **A, B, C oder D** für das Festnetztelefon aus und stecken Sie die Kabel ein.

**A Festnetztelefon mit speziellem Headset-Anschluss** 

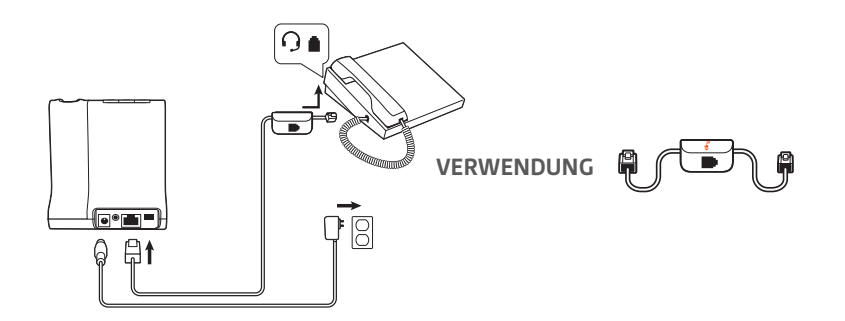

- Stecken Sie ein Ende des Telefonschnittstellenkabels auf der Rückseite der Basisstation ein.
- Stecken Sie das verbleibende Ende des Telefonschnittstellenkabels in den entsprechenden Headset-Anschluss <sup>O</sup> am Festnetztelefon.

**WICHTIG** *Für Cisco-Telefone wird die Konfiguration "D" auf der Unterseite der Basisstation verwendet. Für die meisten anderen Telefone wird die Standardkonfiguration "A" verwendet.*

**HINWEIS** *Verwenden Sie diese Einstellung, wenn Sie keinen HL-10-Lifter bzw. kein EHS-Kabel verwenden. Bei dieser Konfiguration müssen Sie sowohl die Headset-Taste Ihres Telefons als auch die Gesprächstaste des Headsets drücken, um Anrufe anzunehmen oder zu beenden.*

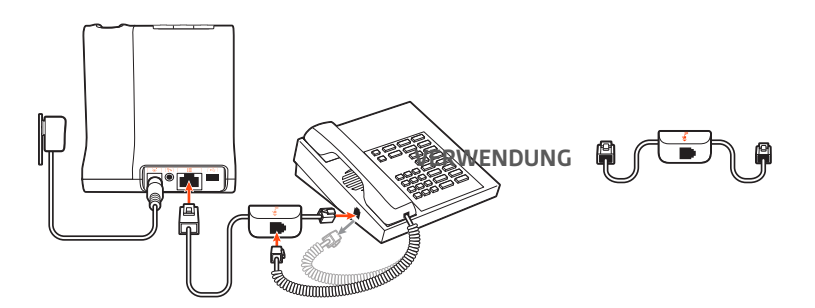

**B Festnetztelefon (Standard)**

- Stecken Sie ein Ende des Telefonschnittstellenkabels auf der Rückseite der Basisstation ein.
- Trennen Sie das Spiralkabel des Telefonhörers von der Basisstation des Festnetztelefons und verbinden Sie es mit der Anschlussbuchse der Telefonschnittstelle.
- Stecken Sie zum Schluss das verbleibende Ende des Telefonschnittstellenkabels in den freien Telefonhörer-Anschluss am Festnetztelefon.

**WICHTIG** *Für Cisco-Telefone wird die Konfiguration "D" auf der Unterseite der Basisstation verwendet. Für die meisten anderen Telefone wird die Standardkonfiguration "A" verwendet.*

**HINWEIS** *Verwenden Sie diese Einstellung, wenn Sie keinen HL10-Lifter bzw. kein EHS-Kabel verwenden und Ihr Festnetztelefon nicht über einen speziellen Headset-Anschluss verfügt. Bei dieser Konfiguration müssen Sie sowohl das Handgerät manuell von Ihrem Festnetztelefon abnehmen als auch die Steuerungstaste am Headset drücken, um Anrufe anzunehmen oder zu beenden.*

**C Festnetztelefon + EHS Kabel (getrennt erhältlich)**

<span id="page-6-0"></span>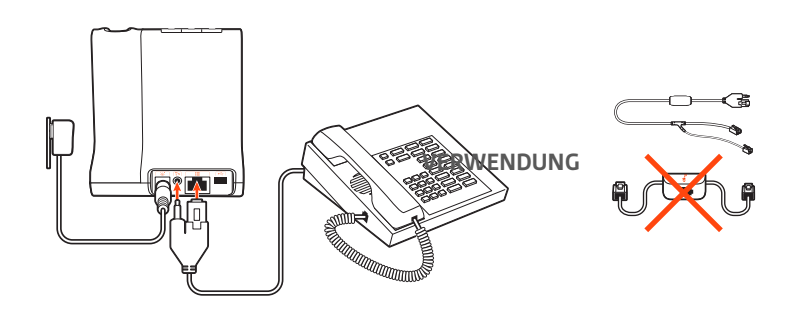

**WICHTIG** *Verwenden Sie die Konfiguration "A" auf der Unterseite der Basisstation, die für die meisten Telefone einschließlich Cisco-Telefone geeignet ist.*

#### **D Festnetztelefon + HL10-Telefonhörer-Lifter (getrennt erhältlich)**

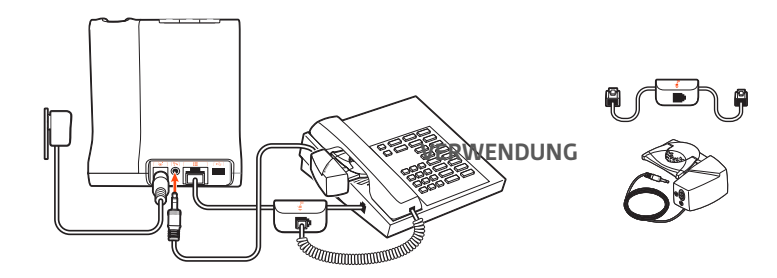

**WICHTIG** *Für Cisco-Telefone wird die Konfiguration "D" auf der Unterseite der Basisstation verwendet. Für die meisten anderen Telefone wird die Standardkonfiguration "A" verwendet.*

### Positionieren der **Basisstation**

Der empfohlene Mindestabstand zwischen Festnetztelefon und Basisstation beträgt ca. 15 cm.

Der empfohlene Mindestabstand zwischen Basisstation und Computer beträgt ca. 30 cm. Eine falsche Positionierung kann zu Störgeräuschen und Interferenzen führen. **HINWEIS** *Die Headset-Station kann variieren, die Funktion bleibt jedoch dieselbe.*

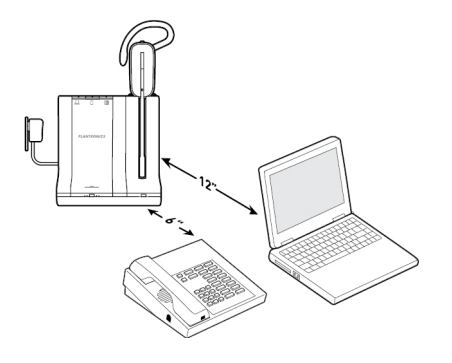

# <span id="page-7-0"></span>Anpassen und Aufladen

Anpassen des Headsets

Wählen Sie nach dem Einlegen des Headset-Akkus eines von drei Headset-Tragemodellen, den Ohrbügel, den Kopfbügel oder den Hinter-Kopf-Bügel. Setzen Sie es mithilfe des Zubehör-Sets zusammen und stellen Sie die Position des Mikrofons optimal ein.

#### **Einlegen des Headset-Akkus**

Positionieren Sie den Akku wie am Headset angezeigt und schieben Sie ihn in Position, bis er hörbar einrastet.

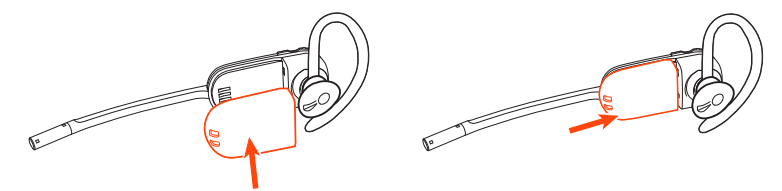

**HINWEIS** *Dieses Produkt verfügt über einen austauschbaren Akku. Verwenden Sie ausschließlich den von Plantronics mitgelieferten Akku-Typ.*

#### **Zubehör-Set zum Zusammensetzen des Headset**

Wählen Sie ein Headset-Tragemodell und setzen Sie den Ohrbügel, Kopfbügel oder Hinter-Kopf-Bügel mithilfe des Zubehör-Sets zusammen.

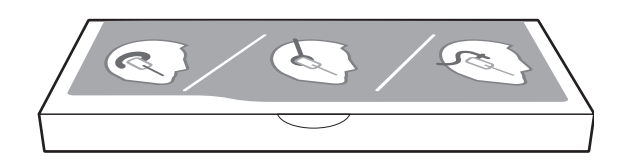

#### **Rechte Ohrbügelhalterung**

**1** Wählen Sie die Ohrbügelgröße aus, die Ihnen am besten passt. Passen Sie den Ohrbügel wie abgebildet an und bringen Sie ihn am Headset an. Drehen Sie den Ohrbügel um 90° nach oben.

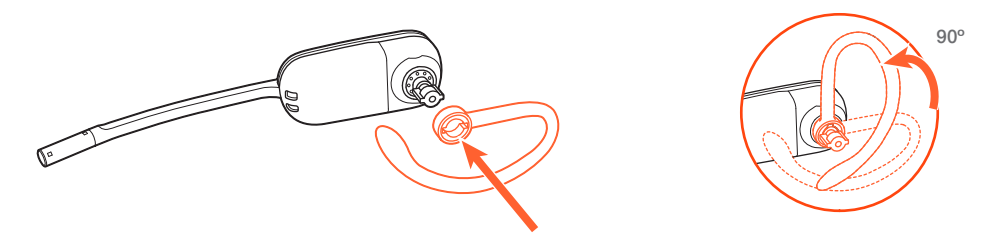

**HINWEIS** *Stellen Sie sicher, dass der Ohrbügel vor dem Drehen flach am Headset anliegt.*

**2** Wählen Sie den Ohrstöpsel aus, der Ihnen am besten passt. Richten Sie den Ohrstöpsel wie abgebildet aus. Die Kerbe muss in Richtung des Mikrofons zeigen. Drücken Sie ihn fest.

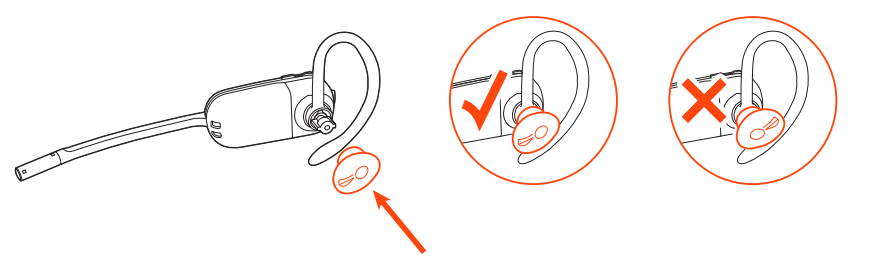

**HINWEIS** *Stellen Sie sicher, dass das breite Ende des Ohrstöpsels zum Mikrofon zeigt.*

<span id="page-8-0"></span>**3** Weitere Informationen zur korrekten Positionierung des Headsets finden Sie unter Positionierung des Headsets.

#### **Linke Ohrbügelhalterung**

**1** Wählen Sie die Ohrbügelgröße aus, die Ihnen am besten passt. Passen Sie den Ohrbügel wie abgebildet an und bringen Sie ihn am Headset an. Drehen Sie den Ohrbügel um 90° nach oben.

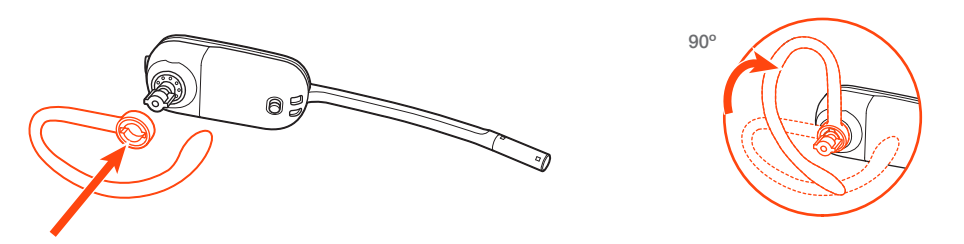

**HINWEIS** *Stellen Sie sicher, dass der Ohrbügel vor dem Drehen flach am Headset anliegt.*

**2** Wählen Sie den Ohrstöpsel aus, der Ihnen am besten passt. Richten Sie den Ohrstöpsel wie abgebildet aus. Die Kerbe muss in Richtung des Mikrofons zeigen. Drücken Sie ihn fest.

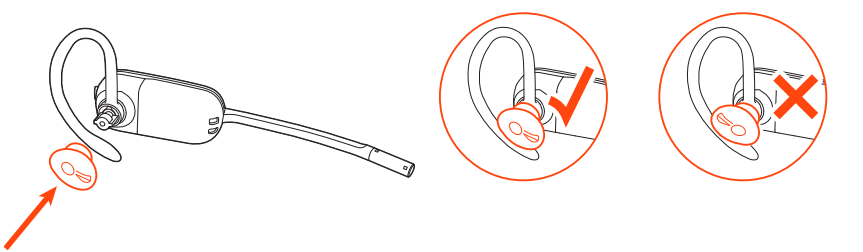

**HINWEIS** *Stellen Sie sicher, dass das breite Ende des Ohrstöpsels zum Mikrofon zeigt.*

**3** Weitere Informationen zur korrekten Positionierung des Headsets finden Sie unter Positionierung des Headsets.

#### **Positionierung des Headsets**

Wenn Sie das Headset aufsetzen, muss sich das Mikrofon so nahe wie möglich an Ihrer Wange befinden, ohne diese zu berühren. Sie können die Position des Headsets optimieren, indem Sie die verstellbaren Ohrkissen und dadurch das Mikrofon anpassen.

- **1** Setzen Sie das Headset auf und schieben Sie es hinter Ihr Ohr. Stecken Sie anschließend den Ohrstöpsel ein.
- **2** Halten Sie das Headset an der Basis fest, drücken Sie es nach innen und nach hinten. So können Sie mithilfe des verstellbaren Ohrkissens das Mikrofon näher zu Ihrem Mund bringen. Wenn sich die Basis des Headsets nach hinten bewegt, spüren Sie leichte Klicks, bis sich das Mikrofon nahe an Ihrer Wange befindet.

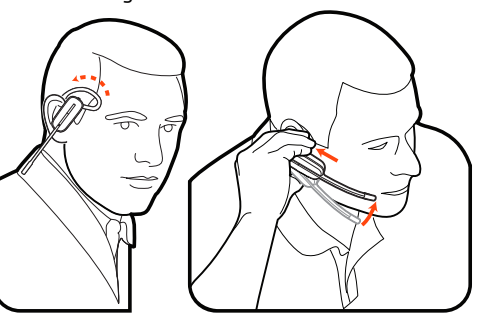

#### **Kopfbügelhalterung**

**1** Richten Sie den Kopfbügel so aus, dass das Headset wie abgebildet angebracht werden kann und bringen Sie den Kopfbügel am Headset an.

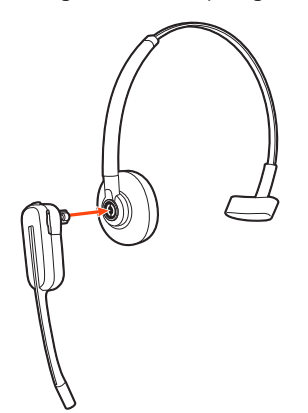

**2** Drehen Sie das Headset nach oben. Der Kopfbügel kann auf der linken und der rechten Seite getragen werden.

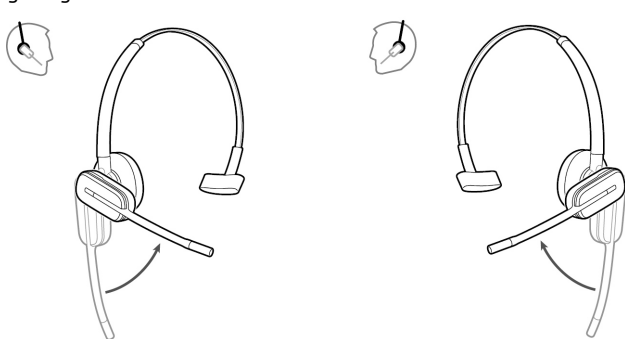

**3** Um das Headset optimal zu positionieren, drücken Sie es nach innen, so dass sich das Mikrofon nahe am Mund befindet.

#### **Hinter-Kopf-Bügel**

**1** Richten Sie den Kopfbügel wie abgebildet aus. Überprüfen Sie, ob der Kopfbügel flach am Headset anliegt. Drehen Sie ihn dann um 90° nach oben. Befestigen Sie den Schaft an der linken Seite des Kopfbügels, wenn Sie das Headset links tragen möchten.

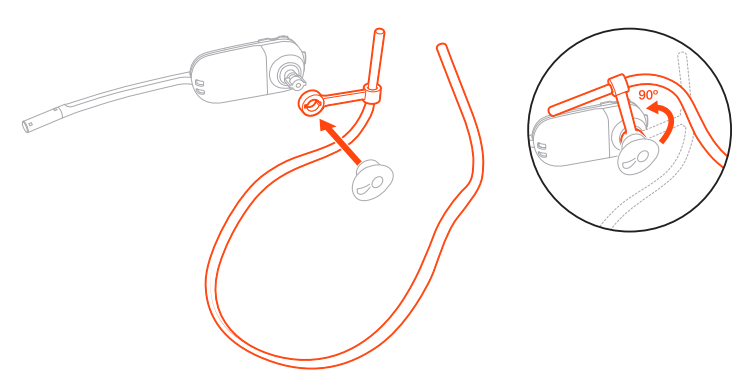

**2** Wählen Sie den Ohrstöpsel aus, der Ihnen am besten passt. Richten Sie den Ohrstöpsel wie abgebildet aus. Die Kerbe muss in Richtung des Mikrofons zeigen. Drücken Sie ihn fest.

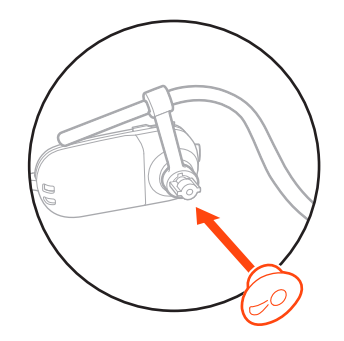

**HINWEIS** *Stellen Sie sicher, dass das breite Ende des Ohrstöpsels zum Mikrofon zeigt.*

**3** Verschieben Sie zuerst den Schaft des Kopfbügels so, dass das Headset korrekt positioniert ist und angenehm sitzt.

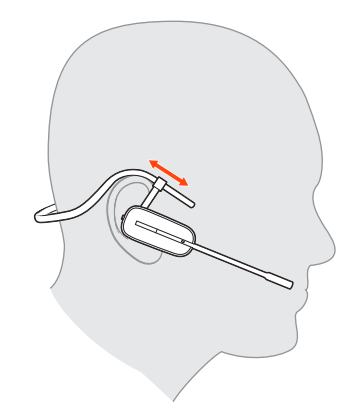

**4** Legen Sie einen Finger auf die Leuchtanzeige des Headsets und drücken Sie nach innen, bis das Mikrofon sich so nah wie möglich an Ihrer Wange befindet, ohne diese zu berühren.

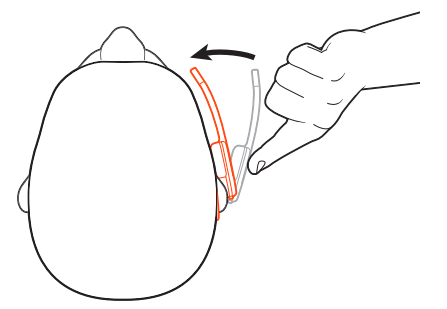

<span id="page-11-0"></span>**Laden des Headsets** Setzen Sie das Headset in die Ladestation ein. Wenn das Headset geladen wird, blinkt die Lade-LED an der Basis grün und leuchtet grün auf, wenn das Headset vollständig aufgeladen ist. Laden Sie das Gerät mindestens 20 Minuten vor der ersten Anwendung. Es dauert 3 Stunden, bis es vollständig aufgeladen ist. **Ersatzakku laden (nur Savi XX45-Modelle)** Der Zusatzakku befindet sich im Akkufach auf der Seite der Ladehalterung. Wenn die Basisstation eingeschaltet ist, lädt der Akku. Während des Ladevorgangs blinkt die Lade-LED grün und leuchtet bei vollständiger Aufladung grün auf. **HINWEIS** *Sie können den Headsetakku sogar während eines Anrufs gegen den Zusatzakku auswechseln.* Das vollständig aufgeladene Headset bietet bis zu 4,5 Stunden ununterbrochene Sprechzeit im *Breitband*-Modus und bis zu 6,5 Stunden Sprechzeit im *Schmalband*-Modus. Bestimmen Sie den Akkustatus Ihres Headsets: • Bewegen Sie den Mauszeiger über das Symbol für die Taskleiste in Plantronics Hub. • Drücken Sie die Anmeldetaste an der Basisstation. Die Audiotaste an der Basisstation leuchtet auf (grün bedeutet volle Akkuladung, grün blinkend bedeutet mittlere Akkuladung, gelb blinkend bedeutet niedrige Akkuladung, rot blinkend bedeutet kritische Akkuladung). Laden des Headsets und des Zusatzakkus Sprechzeit Headset-Akkustatus

### <span id="page-12-0"></span>Paaren

**1** Um die Basis und das Mobiltelefon zu paaren, halten Sie die Bluetooth-Kopplungstaste an der Basis 4 Sekunden lang gedrückt, bis die Bluetooth-LED rot und blau blinkt.

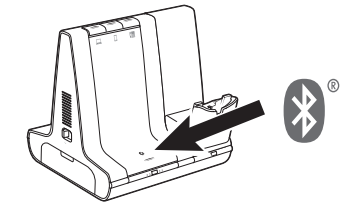

**2** Gehen Sie zu den Bluetooth-Einstellungen auf Ihrem Mobiltelefon und wählen Sie **PLT Savi/Poly Savi**. Nach der erfolgreichen Paarung leuchtet die Bluetooth-LED an der Basisstation blau.

Automatische Verbindungsfunktion Nachdem Sie Ihr Mobiltelefon mit der Basisstation gepaart und verbunden haben, stellt die Basisstation automatisch eine Verbindung mit dem Mobiltelefon her, wenn Sie sich in der Reichweite der Basisstation befinden.

Um das Mobiltelefon manuell von der Basisstation zu trennen/mit der Basisstation zu verbinden, drücken Sie die Bluetooth-Taste an der Basisstation.

Sie können diese Funktion in Plantronics Hub unter Einstellungen > Schnurlos > Automatische Verbindung zu Mobiltelefon anpassen.

## <span id="page-13-0"></span>Download der Software

**WICHTIG** *Manche Softphones erfordern die Installation von Plantronics Hub für Windows/Mac, um Steuerungsfunktionen (Anruf annehmen/beenden und Stummschaltung) des Headsets zu unterstützen.*

Laden Sie Plantronics Hub für Windows/Mac unter [plantronics.com/software](https://www.plantronics.com/software) herunter.

Verwalten Sie Ihre Headset-Einstellungen auf Ihrem Computer mit Plantronics Hub:

- Anrufsteuerung für Softphones
- Firmware aktualisieren
- Funktionen ein-/ausschalten
- Benutzerhandbuch anzeigen

Anpassen der Lautstärke des Headset-Mikrofons (Softphone)

> Konfigurierbare Plantronics Hub-Einstellungen

Führen Sie einen Testanruf mit dem Softphone durch und passen Sie die Softphone-Lautstärke und den PC-Sound an.

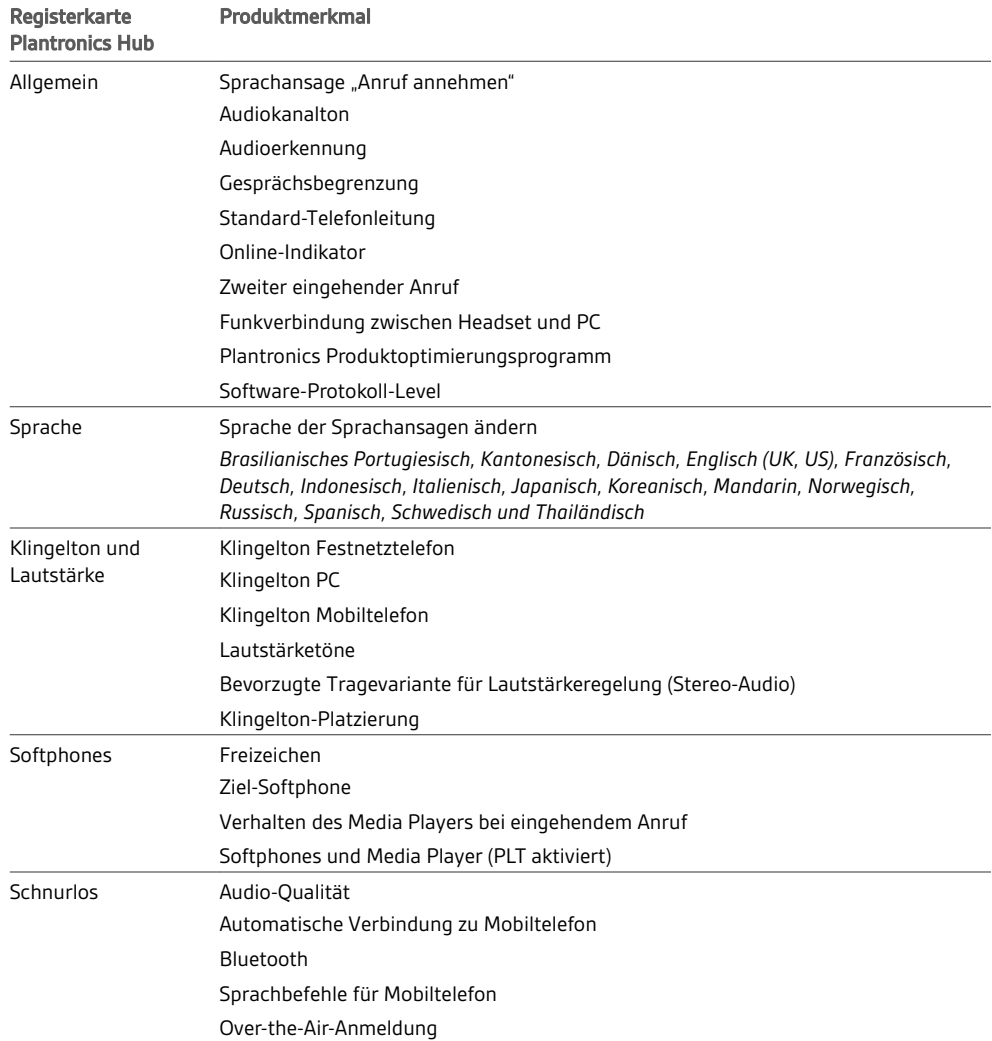

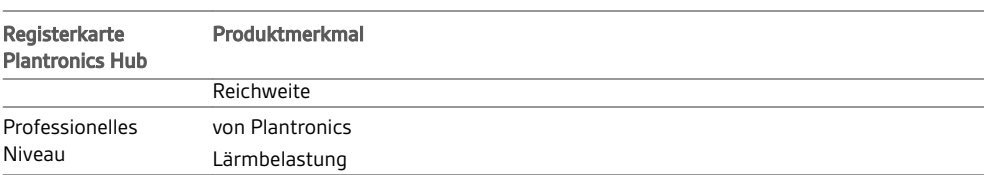

### <span id="page-15-0"></span>Grundmerkmale

#### Headset-Regler

Lesen Sie diesen Abschnitt, nachdem Sie Ihr Headset zusammengesetzt, die Software installiert und Ihre Telefone angeschlossen haben. Hier erfahren Sie mehr über die Funktionen des Headsets, die Bedienung und vieles mehr.

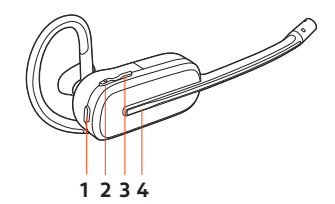

**1 Stummschaltung** Drücken Sie diese Taste während eines Anrufs, um die Stummschaltung des Headsets zu aktivieren und zu deaktivieren.

#### **2 Leiser**

Lautstärke verringern

#### **3 Lautstärke erhöhen/Konferenz/Anmelden**

Lautstärke erhöhen; drücken Sie diese Taste, um die Teilnahme an einer Telefonkonferenz anzufordern oder sich an der Basis anzumelden

**4 Gesprächstaste** Drücken Sie diese Taste, um einen Anruf zu tätigen, anzunehmen oder zu beenden.

Anrufe tätigen, annehmen, beenden

Auf der Oberseite der Basisstation befinden sich drei Audiotasten: Computer, Mobiltelefon, Festnetztelefon. Über diese Tasten können Sie zwischen Telefonleitungen/Audiokanälen wechseln.

#### **Anruf tätigen**

1 Tippen Sie auf die Audiotaste  $\square/\square/\square$  an der Basisstation. Es ist ein Freizeichen zu hören. *Nur Festnetztelefon: Drücken Sie die Headset-Taste des Telefons oder entfernen Sie das Handgerät manuell, wenn Sie keinen HL10-Lifter bzw. kein EHS-Kabel haben.*

**TIPP** *Wenn Sie kein Freizeichen hören, öffnen Sie die Seite der Basisstation und passen Sie den mittleren Schalter an (A–G). "A" ist die richtige Einstellung für die meisten Festnetztelefone. Verwenden Sie für Cisco-Telefone "D".*

**2** Wählen Sie über Ihr Softphone/Mobiltelefon/Festnetztelefon.

#### **Anruf annehmen/beenden**

Um einen Anruf entgegenzunehmen oder zu beenden, tippen Sie auf die Audiotaste (/a/ an der Basisstation oder tippen Sie auf die Gesprächstaste am Headset. **TIPP** *Für die Headset-Anrufsteuerung muss der Computer mit der Plantronics Software und* Softphones kompatibel sein. Siehe "Herunterladen der Software".

#### **Zweiten Anruf annehmen**

**1** Halten Sie während eines Anrufs die Gesprächstaste am Headset 2 Sekunden lang gedrückt, um den zweiten Anruf anzunehmen.

Dadurch wird der erste Anruf auf Halten gesetzt.

**2** Um zwischen den Anrufen hin- und herzuschalten, halten Sie die Gesprächstaste 2 Sekunden lang gedrückt.

<span id="page-16-0"></span>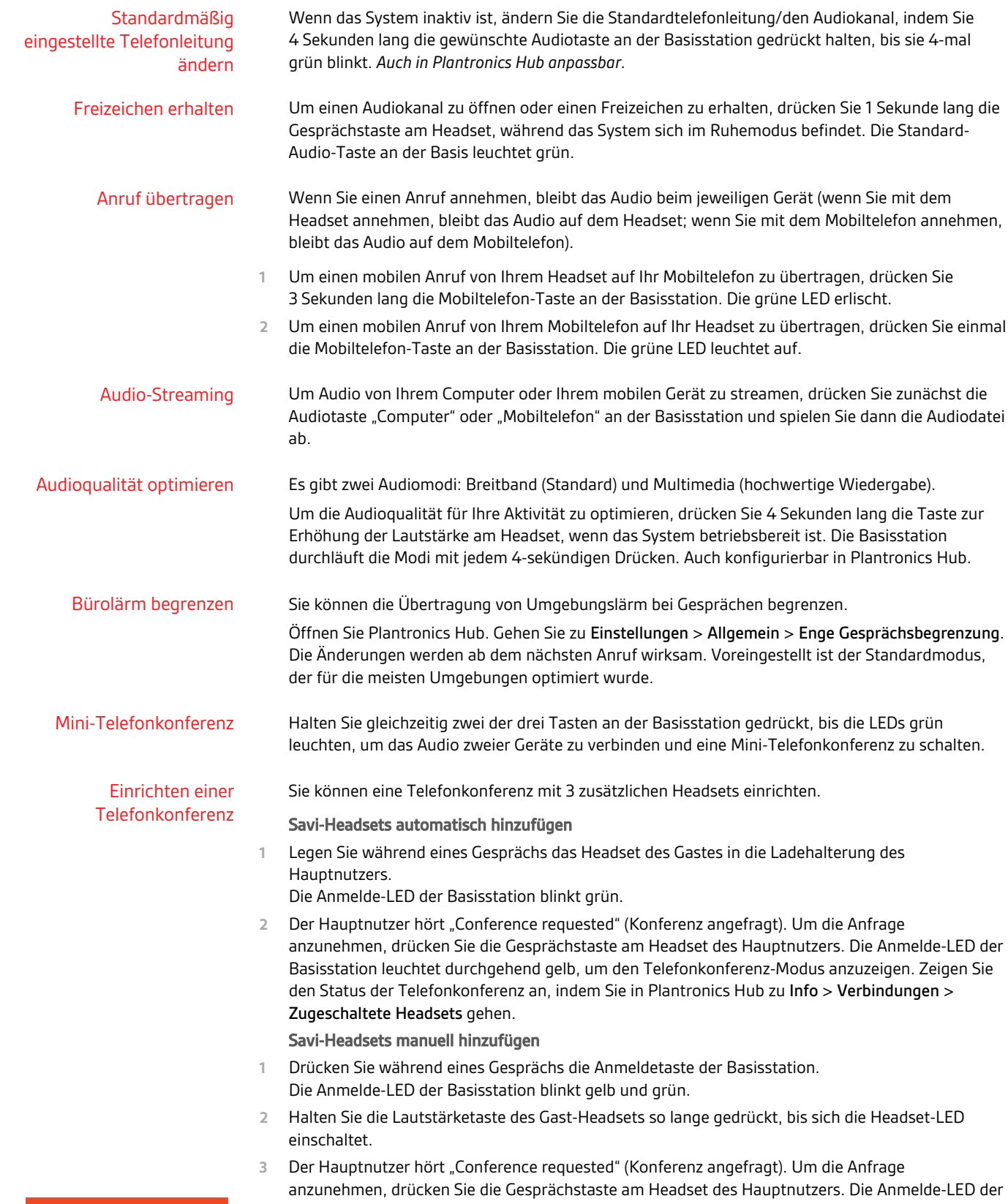

### **plantronics**

Basisstation leuchtet durchgehend gelb, um den Telefonkonferenz-Modus anzuzeigen. Zeigen Sie den Status der Telefonkonferenz an, indem Sie in Plantronics Hub zu Info > Verbindungen > Zugeschaltete Headsets gehen.

#### Telefonkonferenz beenden

**1** Gast-Headsets können an mehreren Konferenzschaltungen als Gäste teilnehmen. Drücken Sie zum Entfernen eines Gast-Headsets entweder die Anruftaste des Gast-Headsets oder schließen Sie das Headset des Hauptnutzers an die Ladestation an.

### <span id="page-18-0"></span>Weitere Merkmale:

Anmeldetaste an der **Basisstation**  Das zusammen mit der Basisstation gelieferte Headset ist bei der Basisstation angemeldet (mit dieser verbunden). Wenn Sie jedoch ein neues Headset verwenden möchten oder die Anmeldung Ihres aktuellen Headsets erneut vornehmen müssen (Anmeldetaste an der Basisstation leuchtet rot), können die beiden Geräte mithilfe folgender Methoden miteinander verbunden werden.

Die Anmeldetaste befindet sich unter der Bluetooth-Taste an der Vorderseite der Basisstation.

#### **Anmeldetasten-LED an der Basisstation**

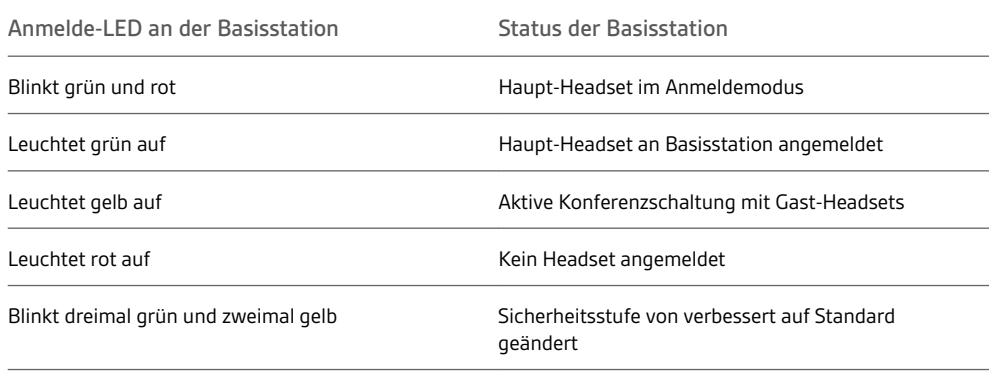

#### **Reichweite festlegen**

Durch die Änderung der Reichweite kann die Klangqualität mit dem PC und Festnetztelefon erhöht, die Anzahl möglicher Telefonate erhöht oder die Reichweite der Nutzer eingeschränkt werden.

Sie können die Reichweite über die Anmeldetaste zur Anmeldung an der Basisstation ändern. Wenn das System betriebsbereit ist, drücken Sie 3 Sekunden lang die Anmelde- und die Festnetztelefon-Taste. Bei jedem 3-sekündigen Drücken wechselt die Festnetztelefon-Taste die Reichweite: grün steht für hohe Reichweite, gelb für mittlere Reichweite und rot für geringe Reichweite.

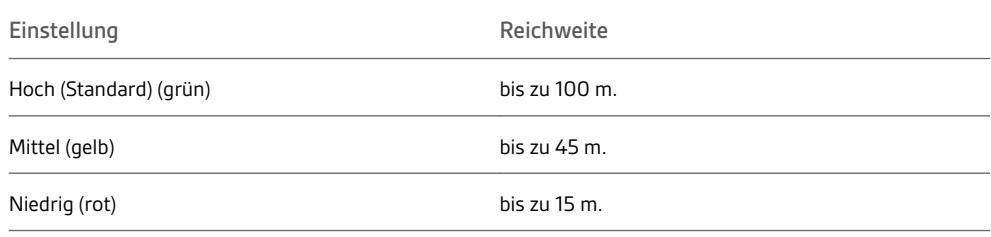

Sie können auch die Reichweite-Einstellung in Plantronics Hub unter Einstellungen > Schnurlos > Reichweite anpassen.

#### **Automatische sichere Anmeldung**

Wenn das System betriebsbereit ist, meldet sich ein neues Headset durch Einsetzen automatisch an der Basisstation an und wird dadurch zum Haupt-Headset. Die Anmelde-LED an der Basisstation blinkt während der Anmeldung grün/rot und bleibt grün, sobald die neue Anmeldung erfolgt ist.

#### **Manuelle sichere Anmeldung**

Drücken Sie, wenn das System betriebsbereit und das Headset nicht eingesetzt ist, zwei Mal auf die Anmeldetaste an der Basisstation. Die Leuchtanzeige zur Anmeldung blinkt daraufhin rot und grün. Leuchtet die Leuchtanzeige zur Anmeldung ausschließlich grün, sind Headset und Basisstation miteinander verbunden.

#### **Manuelle Over-the-Air-Anmeldung**

- **1** Drücken Sie, wenn das System betriebsbereit und das Headset nicht eingesetzt ist, zwei Mal auf die Anmeldetaste an der Basisstation. Die Leuchtanzeige zur Anmeldung blinkt grün und rot.
- **2** Drücken Sie so lange die Taste zur Erhöhung der Lautstärke am Headset, bis die Headset-LED aufleuchtet. Wenn Sie die Taste loslassen, ertönt "Pairing" (Paarung). Leuchtet die Leuchtanzeige zur Anmeldung ausschließlich grün, sind Headset und Basisstation miteinander verbunden und Sie hören "Pairing successful" (Paarung erfolgreich). Base connected." ((Paarung erfolgreich, Basisstation verbunden).

**HINWEIS** *Wenn die Anmelde-LED an der Basisstation rot aufleuchtet, nachdem Sie rot-grün geblinkt hat, ist die Anmeldung fehlgeschlagen und muss wiederholt werden.*

#### **Anmeldung beenden**

Befindet sich die Basisstation im Anmeldemodus und Sie möchten die Suche nach einem Headset beenden, drücken Sie die Taste zur Anmeldung einfach erneut. Die Leuchtanzeige zur Anmeldung leuchtet vier Sekunden lang rot und geht danach wieder in den vorherigen Status zurück.

#### **Over-the-Air-Anmeldung deaktivieren**

Das Savi-System wird mit aktivierter Over-the-Air-Headset-Anmeldung ausgeliefert. Bei Schichtbetrieb sollten Sie diesen Anmeldemodus eventuell deaktivieren.

Um die Over-the-Air-Anmeldung zu deaktivieren, während das System betriebsbereit ist, halten Sie die Anmeldetaste und die Computertaste gleichzeitig gedrückt, bis die LED der Computertaste an der Basisstation blinkt (grün für aktiviert, rot für deaktiviert).

Sie können die Einstellung für die Over-the-Air-Anmeldung auch in Plantronics Hub unter Einstellungen > Schnurlos anpassen.

# <span id="page-20-0"></span>Fehlerbehebung

#### Headset-

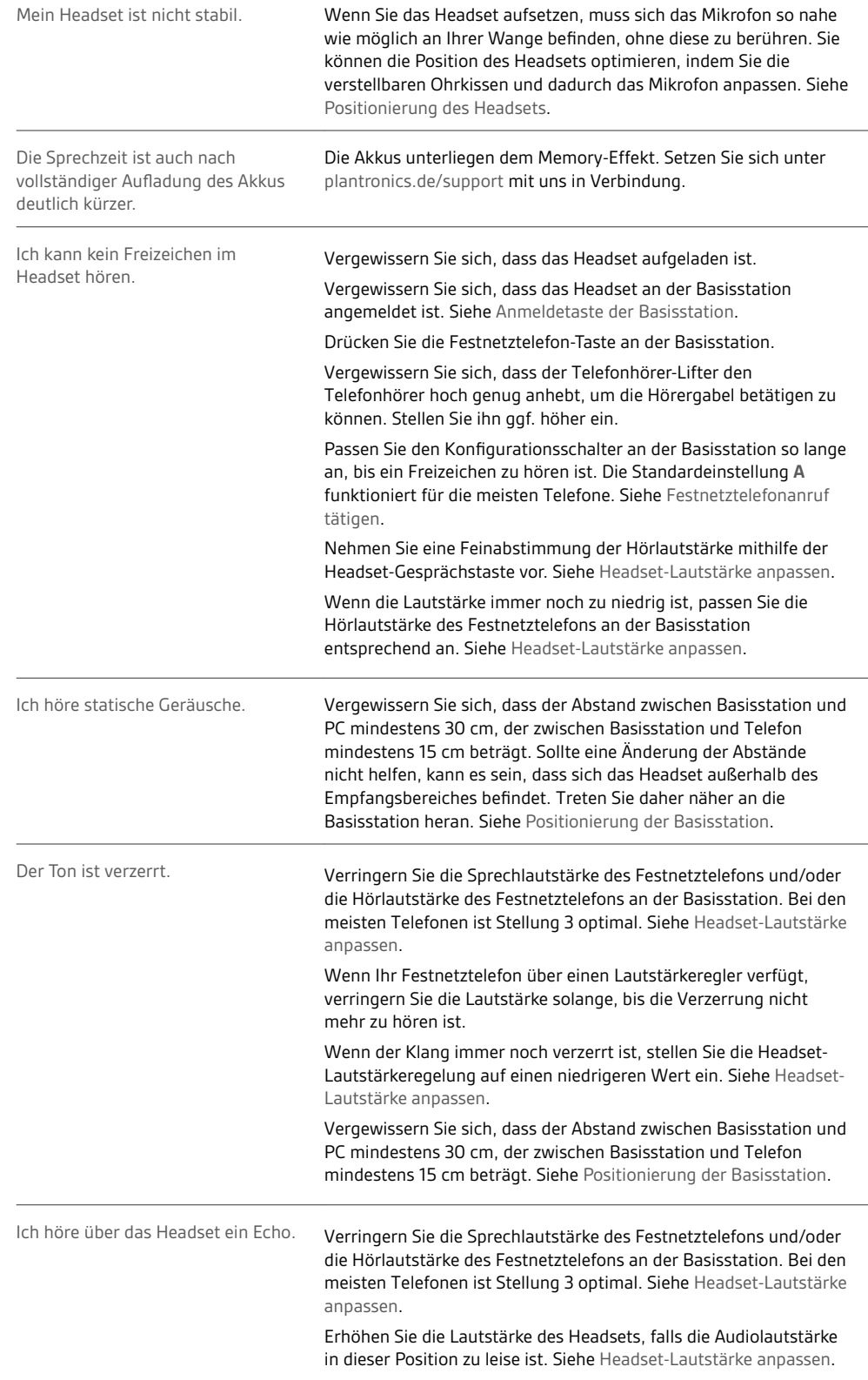

<span id="page-21-0"></span>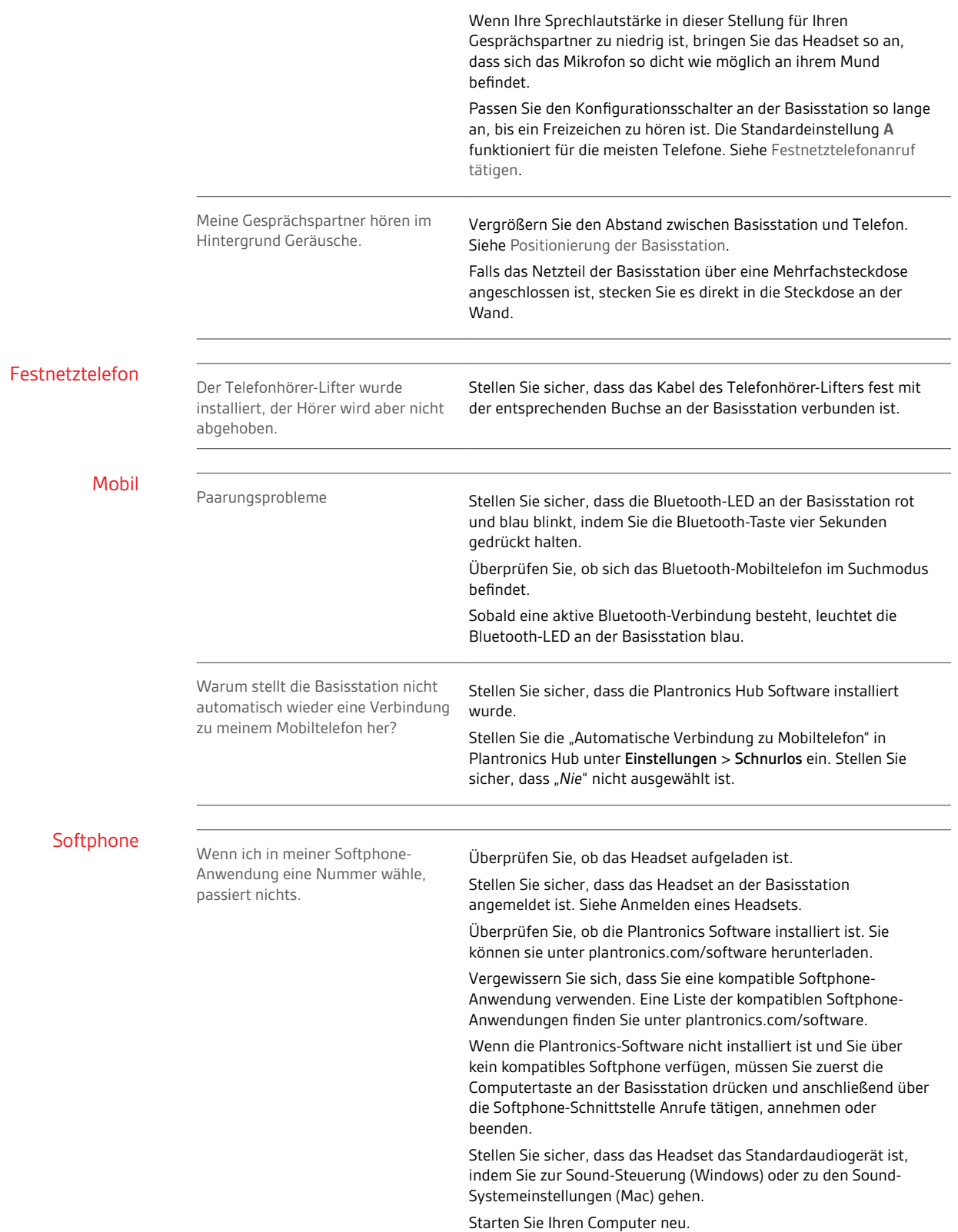

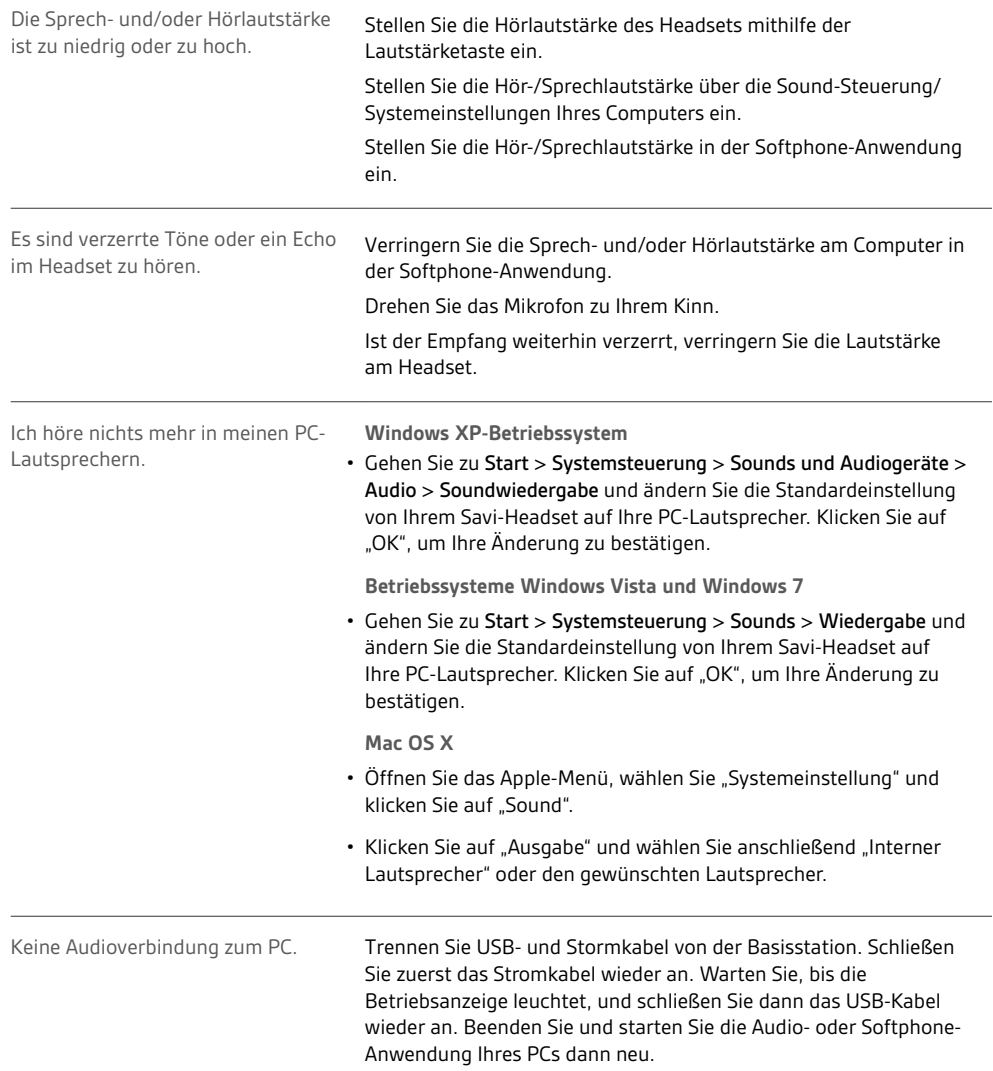

## <span id="page-23-0"></span>Support

### **BENÖTIGEN SIE WEITERE HILFE?**

#### **plantronics.de/support**

**Plantronics, Inc. Plantronics B.V.** 345 Encinal Street Santa Cruz, CA 95060 United States Scorpius 171 2132 LR Hoofddorp **Netherlands** 

© 2020 Plantronics, Inc. Alle Rechte vorbehalten. Poly und das Propeller-Design sind Marken von Plantronics, Inc. Der Name Bluetooth und das Bluetooth-Logo sind eingetragene Marken von Bluetooth SIG, Inc. und jegliche Verwendung dieser Marken durch Plantronics, Inc. findet unter Lizenz statt. Alle weiteren Marken sind Eigentum ihrer jeweiligen Rechtehalter.

214488-04 (06.20)